Tutorial básico de Prolog.

- 1- Ejecutar el instalador de Prolog bajado del link de la materia o ir a http:// [www.swi-prolog.org](http://www.swi-prolog.org/) (software libre)
- 2- Ir a la carpeta Archivos de programa\swipl
- 3- Crear allí una carpeta **mis\_Ejemplos**
- 4- En la carpeta Archivos de programa\swipl\bin buscar el archivo **swipl-win.exe** y ejecutarlo (corre sobre Windows)

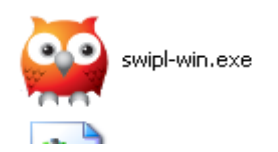

5- Se abre la ventana principal del Shell.

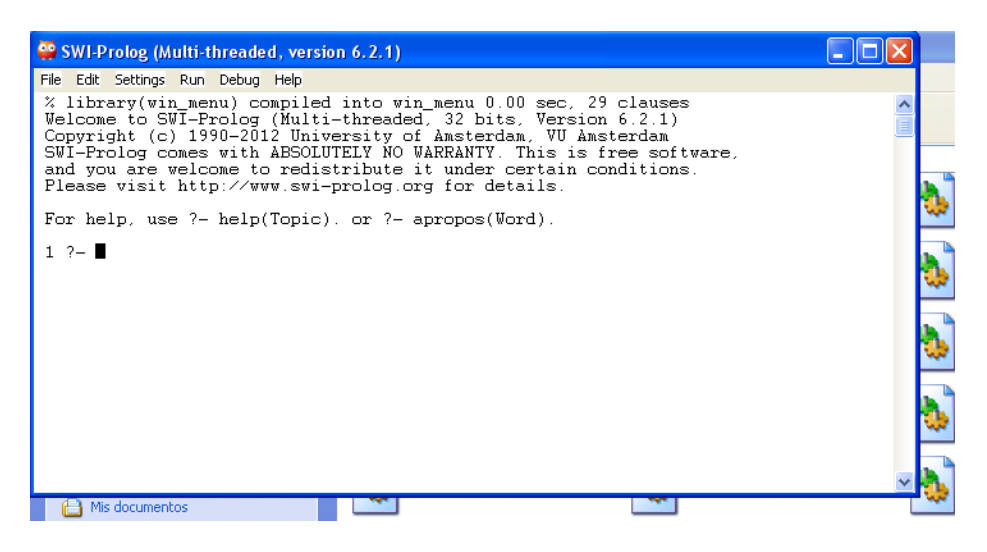

6- Si se desea crear un nuevo archivo, se elige en el menú File – New . Se abre una ventana que solicita que se le asigne nombre al archivo nuevo. Guardar en la carpeta **mis\_Ejemplos** y ponerle como extensión al archivo **\*\*\*\* .pl**

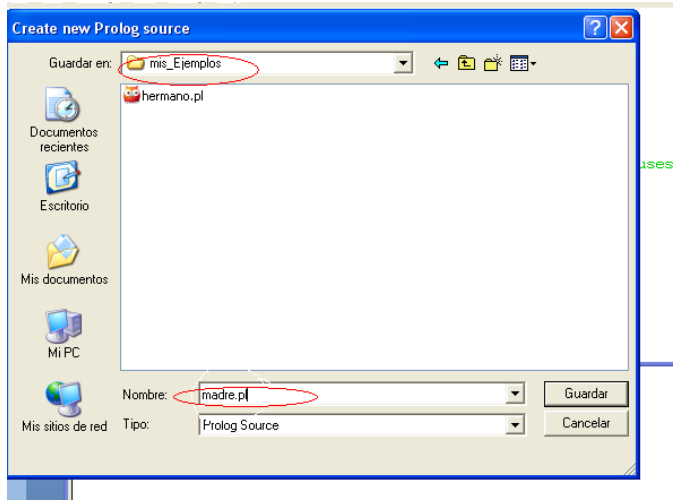

Luego abre automáticamente el editor. Comenzar a escribir los hechos/reglas a partir del cursor (triángulo rojo).

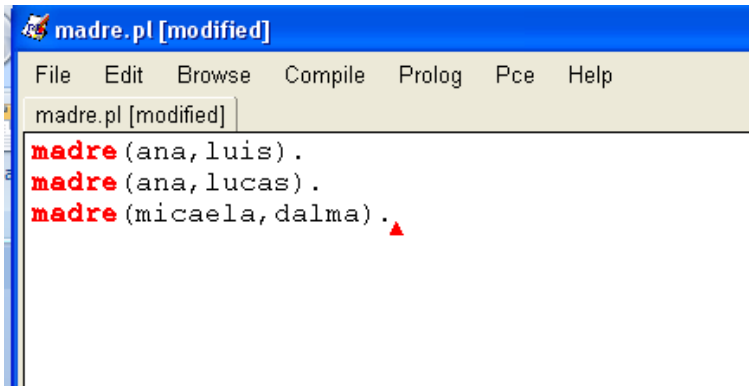

Los programas no tienen encabezados ni declaraciones ni delimitador final. Una vez terminada la edición se lo graba con Save buffer.

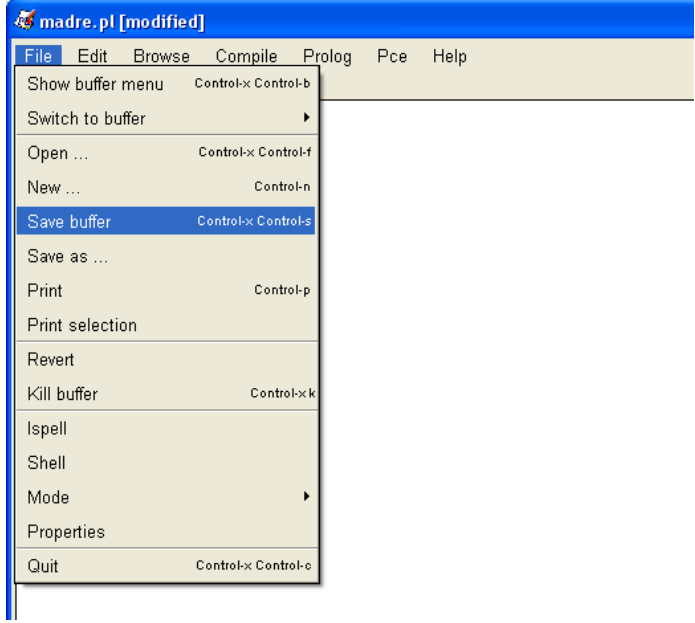

7-Se puede compilar el programa para verificar los errores de sintaxis. Menu Compile – Make.

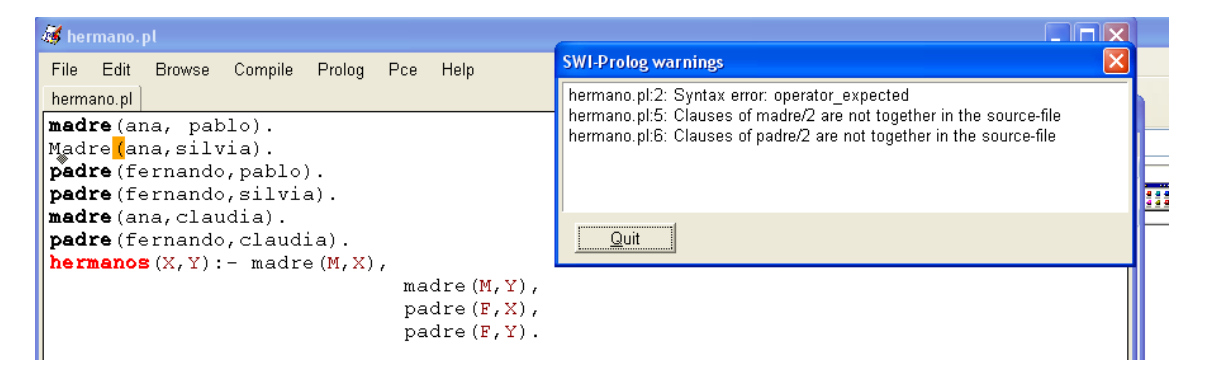

Hay errores de sintaxis pues el predicado madre fue escrito con mayúscula inicial (en la línea 2 ), y no aparecen todas las definiciones de madre y padre juntas.

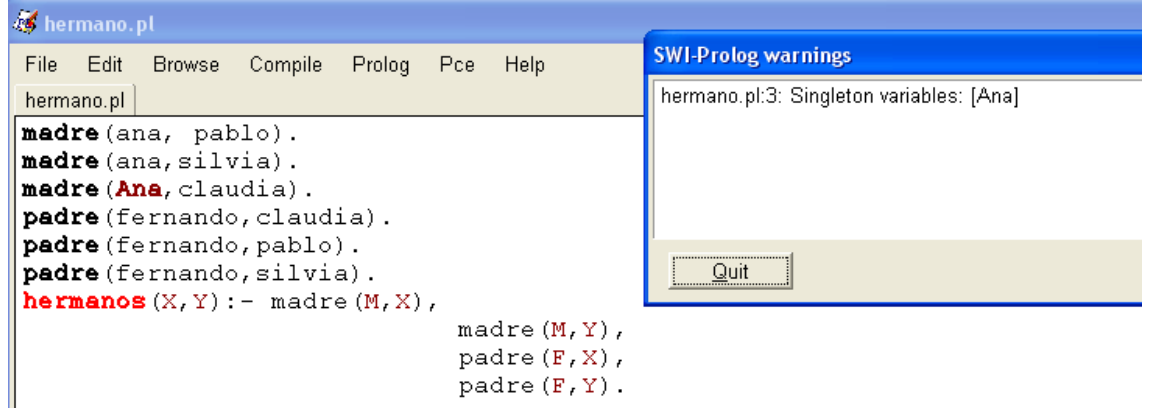

En este ejemplo el error de sintaxis se debe a que la constante ana (línea 3) está escrita con mayúscula inicial.

8- Para usar un archivo existente hay que Consultarlo (Menú File - consult), lo que produce su compilación y lo habilita para ser usado.

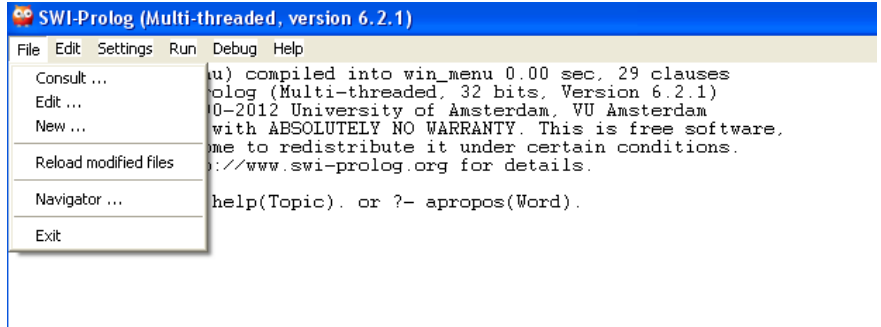

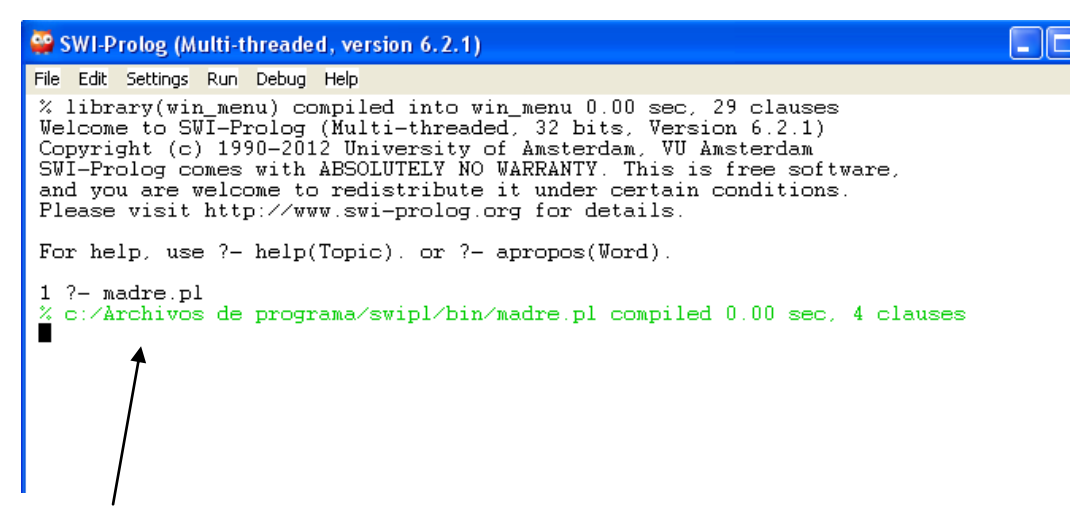

Si hay errores de compilación aparecen los mensajes en rojo. Una vez compilado correctamente se pueden hacer consultas, en la línea de edición. Se escribe directamente donde aparece el cursor negro recordando terminar la consulta con un punto.

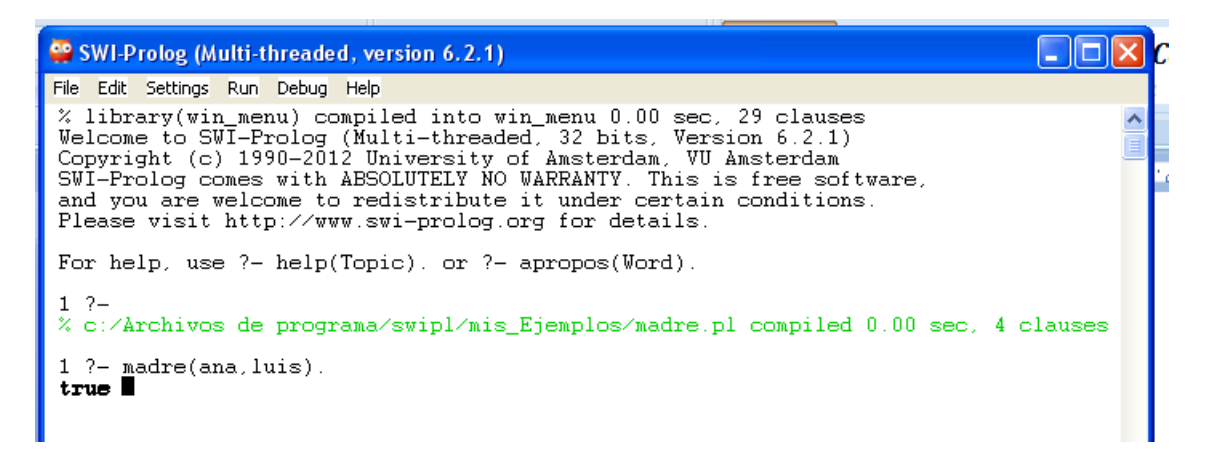

Se pueden hacer distintos tipos de consultas. Si se usan variables en las consultas, para poder ver todas las respuestas posibles hay que usar ; después de cada respuesta. Listará todas las posibilidades hasta que no encuentre más.

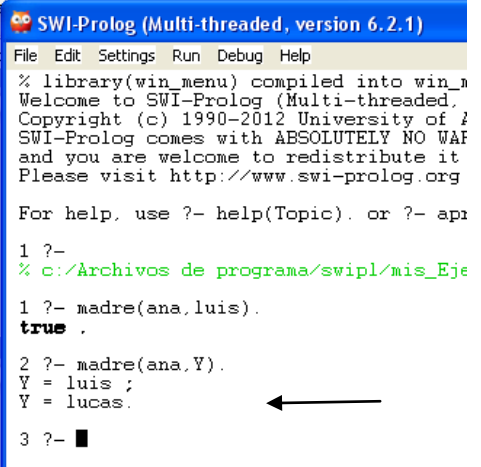

Consulta con dos variables: muestra todas las combinaciones posibles entre ellas.

3  $?$ - madre $(X, Y)$ . Χ  $=$  ana,  $Y = luis$ ;<br> $X = ana$ <br> $Y = lucas$ ;<br> $X = micaela$ .  $Y = \text{dalma}.$ 4 2.

Si el sistema no puede demostrar la consulta hecha, contestará false.

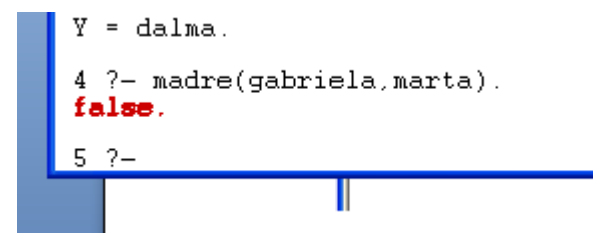

Si se hace una consulta sobre un predicado no conocido dará error de ejecución.

```
5 ?- padre(juan.pepe).<br>Correct to: "madre(juan.pepe)"? no<br>ERROR: '$execute_goal2'/2: Undefined procedure: padre/2<br>ERROR: "However" there are definitions for:
ERROR:
               However, there are definitions for:
ERROR:
                          n = 2(6) padre(juan, pepe) ?
     Exception:
```
9-Si se desea modificar/ver el código que contiene el archivo hay que Editarlo (Menú file - Edit). Esta acción despliega la ventana de selección de archivo a editar. Elegir el deseado y se abre el editor.

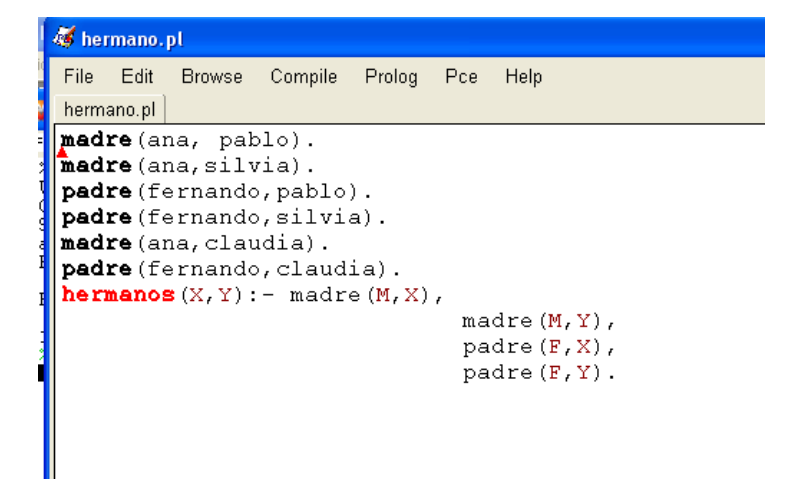